## How do I record the governance meeting outcome?

## Step 1

Once proposals have been considered at a governance meeting, the meeting administrator can

record the outcome. Open the meeting detail view. Select the relevant proposal and click the icon. Select the desired Outcome from the dropdown menu, record the Outcome Date and enter any relevant Outcome Notes.

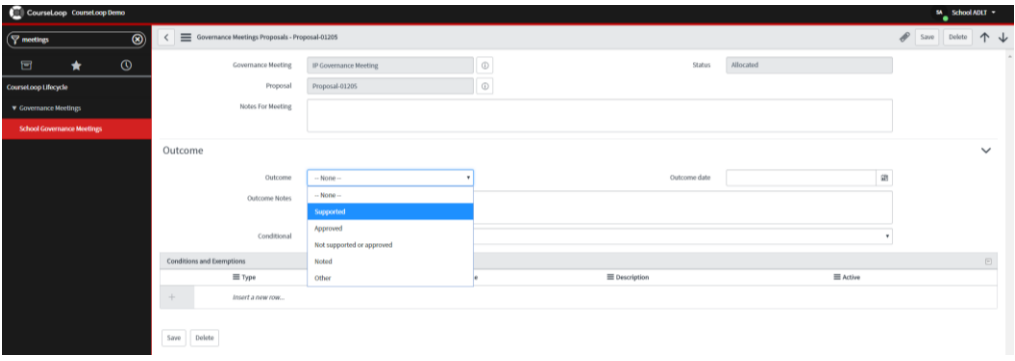

## Step 2

A proposal can be supported or approved on a conditional basis. Any such conditions are recorded as part of the meeting outcome. Select "Yes" from the "Conditional" field dropdown. Double-click on the first line of the "Conditions and Exemptions" section under the "Type" heading. Select the relevant Type, and enter a Title and a Description, again by double-clicking under these headings. When all Conditions and Exemptions have been entered, click the Save button.

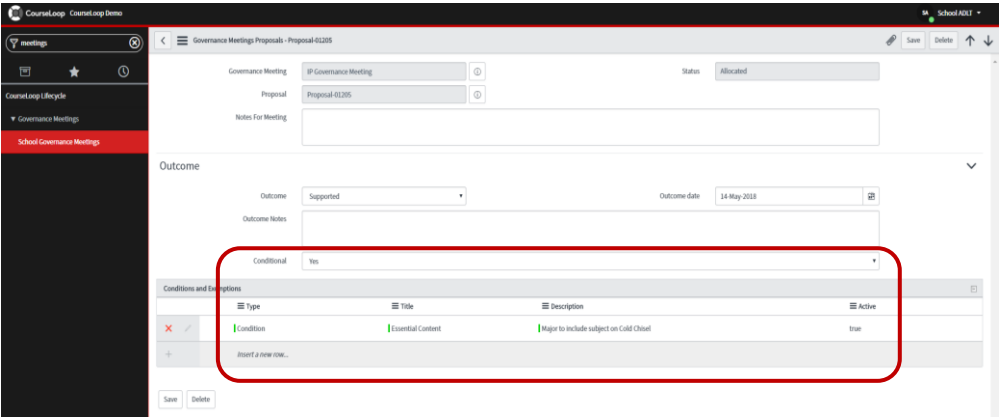